ÖkoP Zertifizierungs GmbH Staatlich zugelassene Kontrollstelle gemäß Art. 27 VO (EG) Nr. 834/2007 Code-Nr. DE-ÖKO-037

ÖkoP Zertifizierungs GmbH - Europaring 4 - 94315 Straubing

An alle Vertragspartner

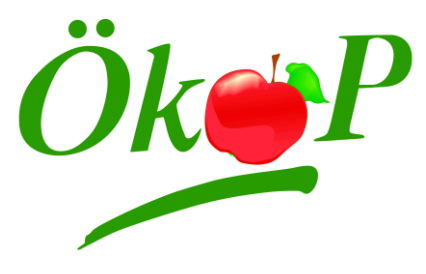

**Zertifizierungs GmbH**

Europaring 4 94315 Straubing Tel. +49 9421 961 09 0 Fax +49 9421 961 09 29 E-Mail: biokontrollstelle@oekop.de Internet: www.oekop.de

Bankverbindung: Raiffeisenbank Straubing eG IBAN: DE85 7426 0110 0005 4219 93 BIC: GENODEF1SR2

Geschäftsführer: Martin Hoffmann Registergericht: Amtsgericht Straubing, HRB 10913

## **Elektronische Betriebsbeschreibung und Maßnahmenplan**

Sehr geehrte Betriebsvertreter/innen,

mit dieser E-Mail erhalten Sie Ihre elektronische Betriebsbeschreibung als PDF-Formular. Dieses Dokument ist für alle Kontrollbereiche gültig und ersetzt den Bewirtschaftungsplan im landwirtschaftlichen Bereich. Damit wir für alle Kontrollbereiche den gleichen Begriff verwenden, sprechen wir zukünftig bei diesem Formular von "Betriebsbeschreibung und Maßnahmenplan".

Zur leichteren Handhabung sind in dem Dokument die bereits in unserer Datenbank hinterlegten Daten eingedruckt. Bitte überprüfen Sie dennoch den Inhalt auf dessen Korrektheit und Vollständigkeit.

Bitte schicken Sie das mit Ihren Änderungen und Ergänzungen aktualisierte Dokument rechtzeitig vor der Kontrolle per E-Mail an Ihren Kontrolleur. Das Ausdrucken ist nicht erforderlich. Ihr Kontrolleur wird das Dokument zusammen mit Ihnen im Rahmen der Kontrolle prüfen und anschließend an ÖkoP senden.

Zum Öffnen der Betriebsbeschreibung benötigen Sie den Adobe Acrobat Reader, welchen Sie kostenfrei unter <https://get.adobe.com/reader> herunterladen können.

Falls Sie die PDF-Datei nicht öffnen können, ist unter Umständen auf Ihrem Computer ein anderes Standardprogramm zum Betrachten von PDF-Dateien eingestellt. In diesem Fall können Sie die Datei wie folgt öffnen:

- Die PDF-Betriebsbeschreibung im Anhang der E-Mail lokal speichern (i.d.R. mit der rechten Maustaste anklicken, "Speichern unter..." auswählen, dann einen Speicherort für die Datei festlegen)
- Den Speicherort aufsuchen und die Datei mit der rechten Maustaste anklicken
- "Öffnen mit..." auswählen
- Adobe Acrobat Reader auswählen

Das PDF-Formular ist für Windows-Betriebssysteme optimiert. Auf anderen Betriebssystemen kann es zu Einschränkungen in der Funktionalität kommen. Falls Sie keine Möglichkeit haben, die Datei auf einem Windows-Betriebssystem zu öffnen, oder andere technische Probleme haben, unterstützen wir Sie gerne. Wenden Sie sich in diesem Fall bitte an unsere Zentrale.

Für fachliche Fragen zum Ausfüllen der Betriebsbeschreibung steht Ihnen Ihr Kontrolleur während der Kontrolle zur Verfügung.

Mit freundlichen Grüßen Ihre ÖkoP Zertifizierungs GmbH